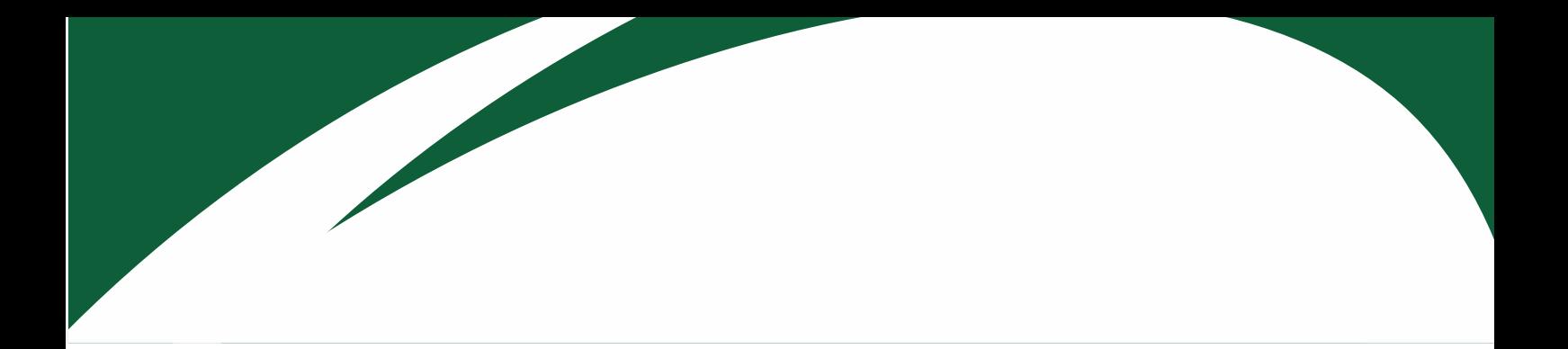

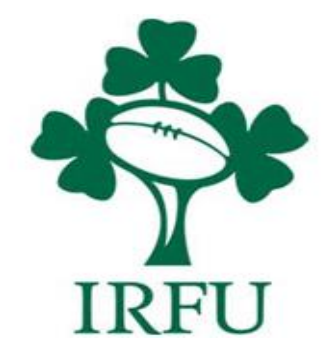

# *RugbyConnect* **Renewal User Guide (For players / Parents / Guardians / Coaches / Club Members)**

**Irish Rugby Football Union** 

10-12 Lansdowne Road | Ballsbridge | Dublin 4 | D04 F720 T+353 01 6473800 | F+353 01 6473801

www.irishrugby.com OOO

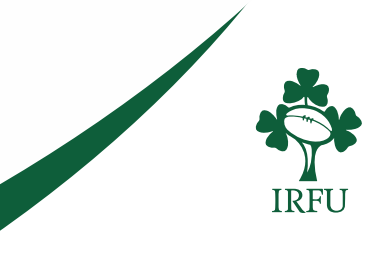

## **Introduction**

*RugbyConnect* is was introduced in the 20/21 season. All players were required to register last season, and now as the season ends and we move into the 21/22 season, you must renew.

The renewal process allows you an opportunity to update your personal information in RugbyConnect, and agree to the consents for the 21/22 along with any additional questions that may have been added.

\*Please note your club may not have published their membership forms for the 2021/22 season yet, but will be doing so in the coming weeks, you can check back using the link above.

Renewing your registration has no effect on your current safeguarding status within the system.

If there is a youth currently registered on your account which needs to be updated to an adult registration and therefore have their own account created, please see guide RugbyConnect User Guide for Parent's Reassigning Account Access as Youth Turns 18 on: [https://www.irishrugby.ie/running-your-club/rugbyconnect/](https://protect-eu.mimecast.com/s/LUllCDk0YFkG25SZ_7Mo)

**All youths renewing will be required to upload a recent headshot style photograph this will be used in eteamsheets for the 21/22 season. This phot will be approved by a club administrator.**

This guide is for players, parents, guardians, coaches and non-playing members who are renewing their *RugbyConnect* registration. I.e. you signed up during the 20/21 season.

### **Who can I contact for more information about the** *RugbyConnect***?**

Please contact your Club Support Officer:

Connacht: Fraser Gow Email – [fraser.gow@connachtrugby.ie](mailto:fraser.gow@connachtrugby.ie)

Leinster: Carol Maybury - [carol.maybury@leinsterrugby.ie](mailto:carol.maybury@leinsterrugby.ie)

Munster: Bernadette Linnane – [Bernadettelinnane@munsterrugby.ie](mailto:Bernadettelinnane@munsterrugby.ie)

Ulster: Matthew Holmes – *RugbyConnect*[@ulsterrugby.com](mailto:rugbyconnect@ulsterrugby.com)

IRFU: *[RugbyConnect](mailto:rugbyconnect@irfu.ie)*@irfu.ie

#### **Irish Rugby Football Union**

10-12 Lansdowne Road | Ballsbridge | Dublin 4 | D04 F720 T+353 01 6473800 | F+353 01 6473801

www.irishrugby.com  $\mathbf{\Omega} \mathbf{\Omega} \mathbf{\Theta}$ 

# **How to renew in RugbyConnect:**

You will either have received an email renewal reminder from Sportlomo or your club may be in touch to remind you to renew your membership.

Please do this by clicking on the following link:

#### [https://irfu.sportsmanager.ie/sportlomo/users/login](https://protect-eu.mimecast.com/s/6GKhCBBn8SO2Q7tNgOH9)

You will be brought to the Sportlomo registration screen where you must use the details you previously used to create your account. I.e. the email address the renewal notice went to.

Do not create a new account – this will cause a duplicate in the system and make you complete the full registration process as opposed to a condensed renewal process.

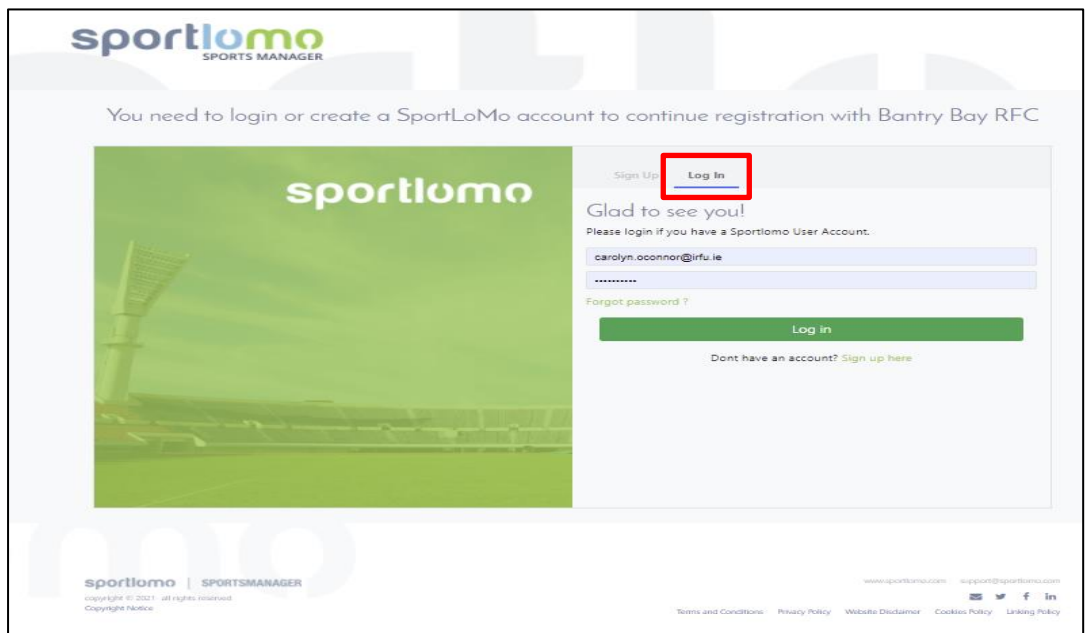

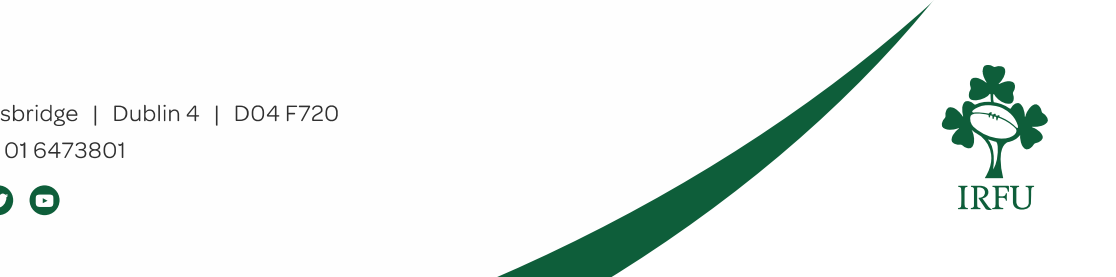

**Irish Rugby Football Union** 

10-12 Lansdowne Road | Ballsbridge | Dublin 4 | D04 F720 T+353 01 6473800 | F+353 01 6473801

www.irishrugby.com OOO

When you login – you will see all the members on the account and you will see members that have expired and need to be renewed. Click on the 'register / renew' button.

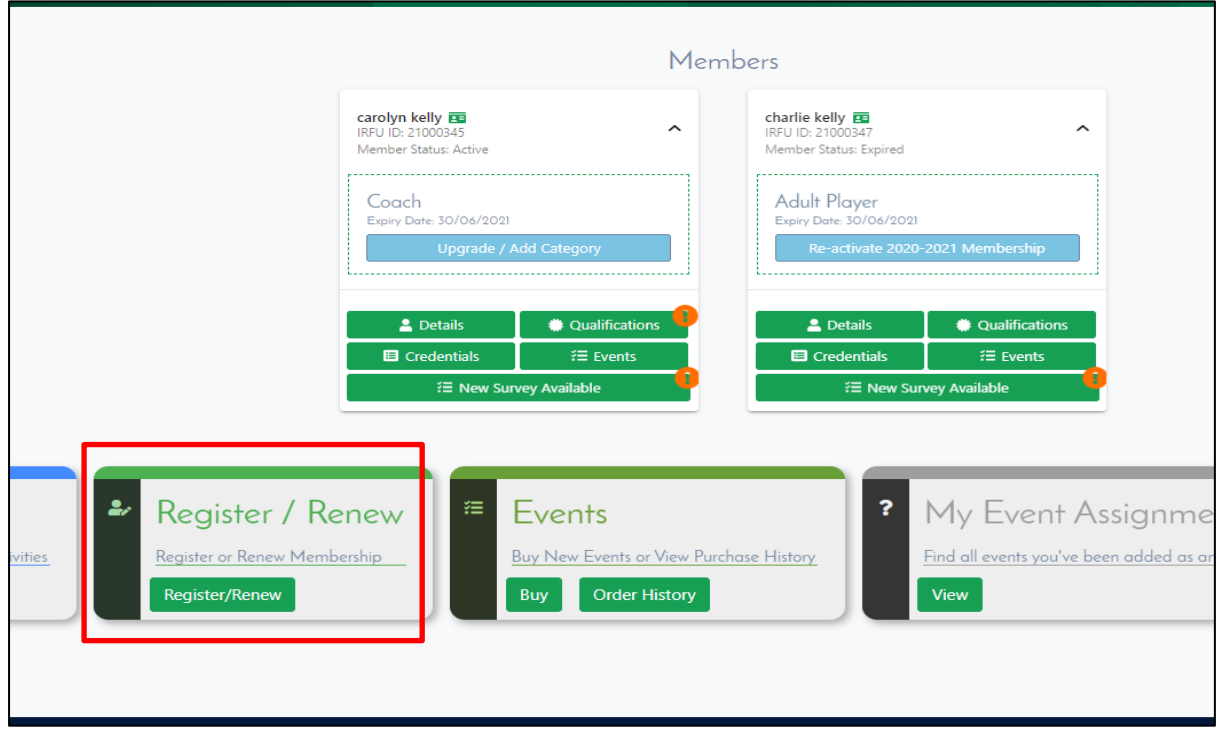

### Then click on Add/Renew

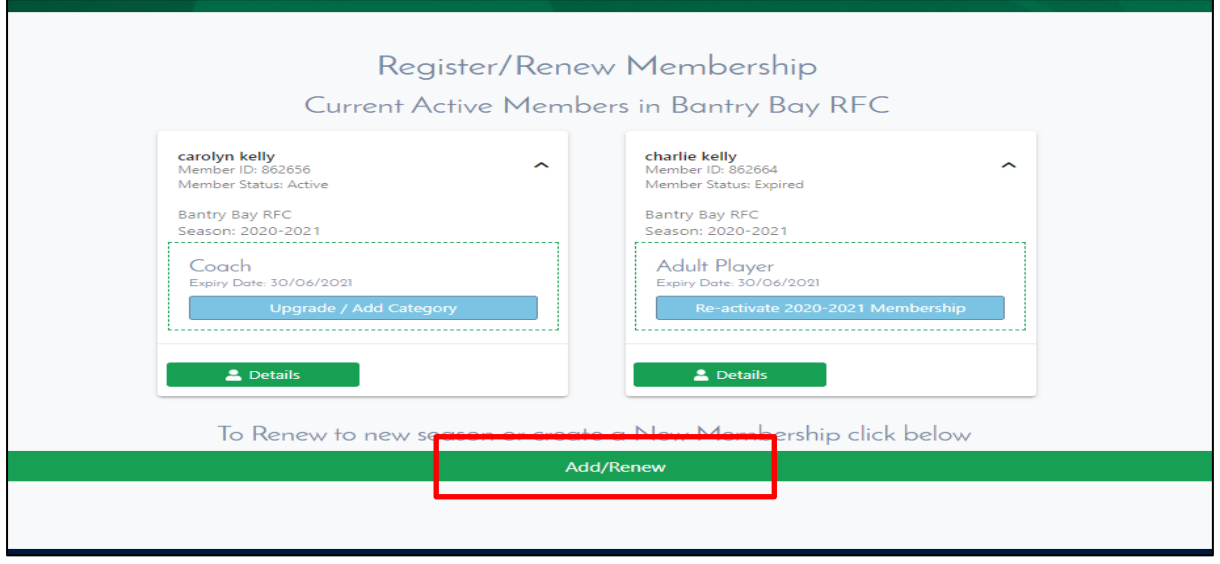

#### **Irish Rugby Football Union**

10-12 Lansdowne Road | Ballsbridge | Dublin 4 | D04 F720 T+353 01 6473800 | F+353 01 6473801

www.irishrugby.com OOO

You will then be presented with the memberships your club offers (your club may take payments through the system – if not memberships are set at 0)

Add the memberships you wish to renew but putting how many of each you require (1 adult ), and then click continue.

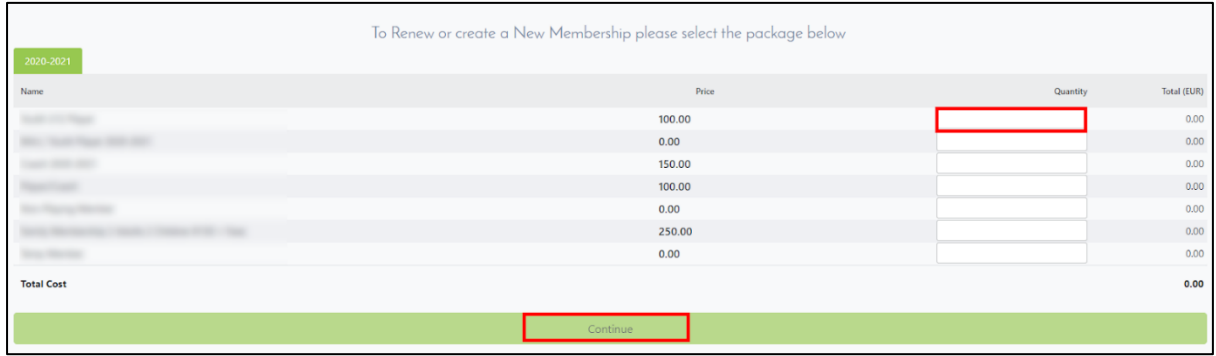

Once you have chosen your package, the next step is to fill out the registration form. This will be prepopulated with information you completed last season, so you will only have to update your information.

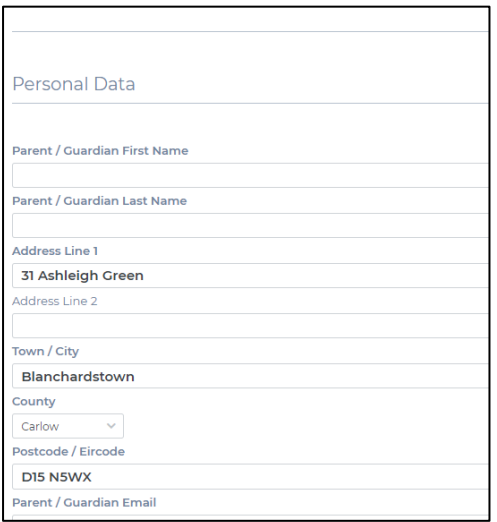

There will be a number of Notices / Statements and Consents to accept at the end of the form before you add your signature and click Register.

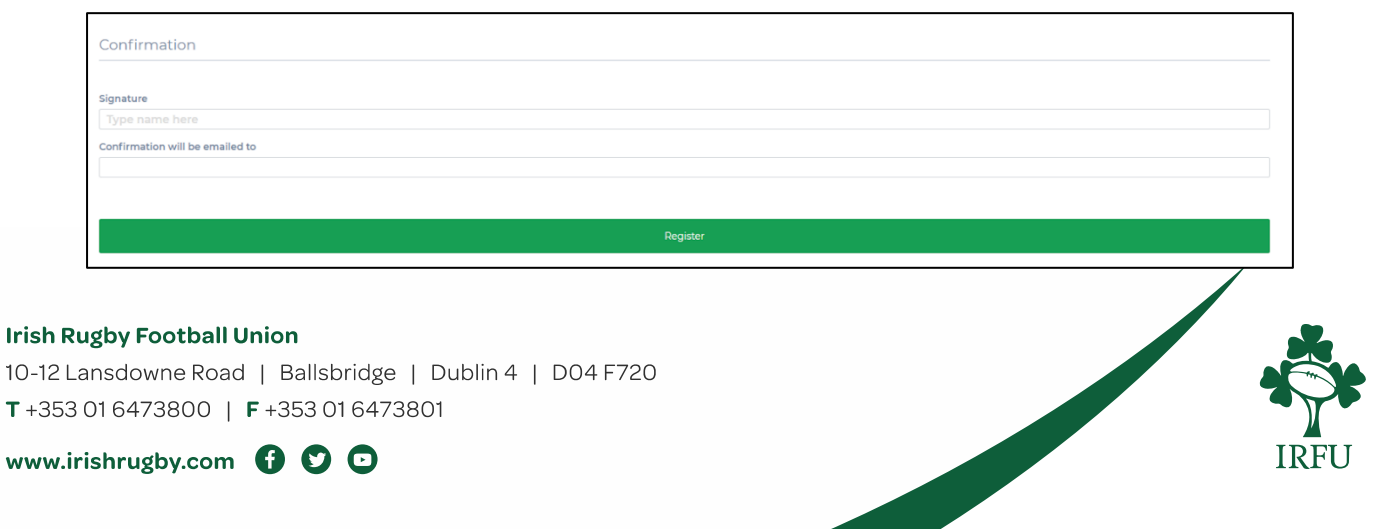

If your club is not accepting payments, you will have completed registration and will receive a notification that your registration is complete.

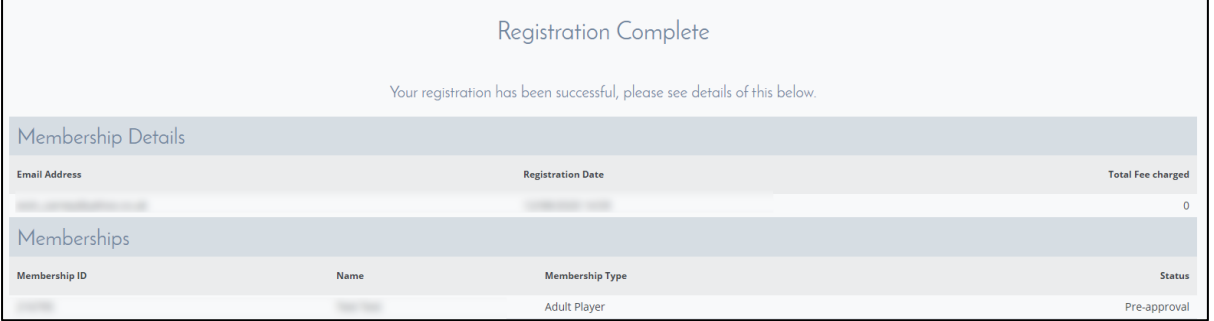

If you are making payment through your club, you will be redirected to the payment page after clicking the Register button on the form. Enter your card details and click Continue.

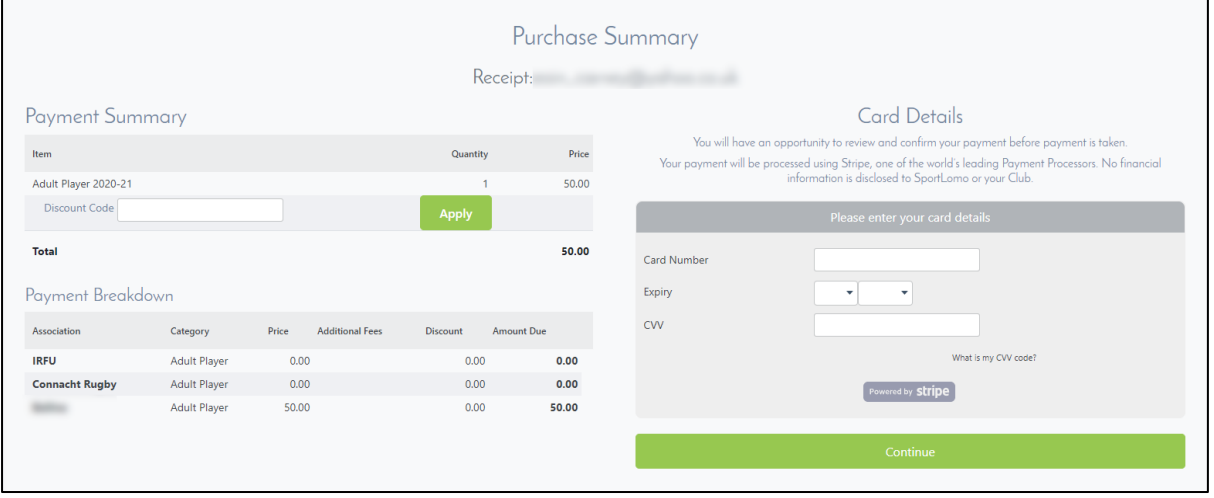

You will be asked to confirm your payment. Depending on how your club has set this up, you may be charged a small additional fee here. Click Make payment to confirm payment.

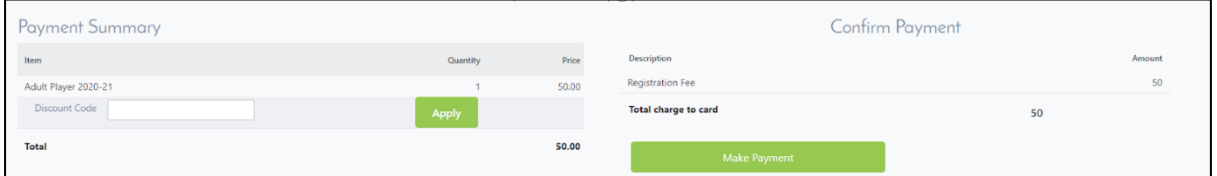

#### **Irish Rugby Football Union**

10-12 Lansdowne Road | Ballsbridge | Dublin 4 | D04 F720 T+353 01 6473800 | F+353 01 6473801

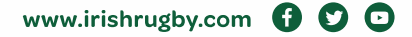

Once payment is complete, you will receive a payment success confirmation as below.

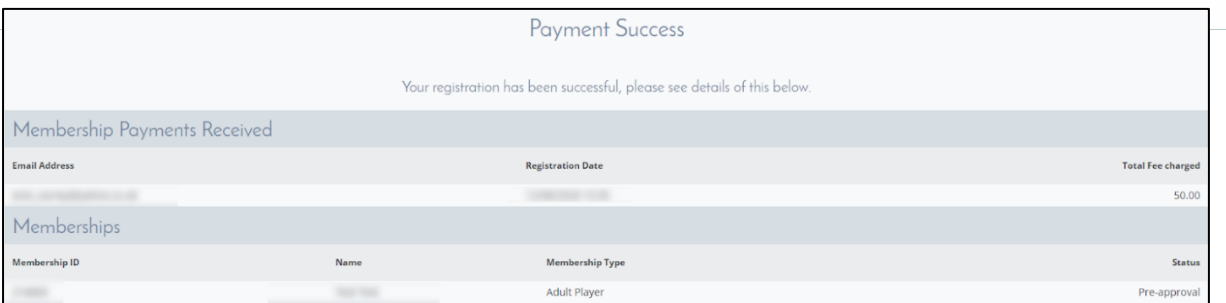

#### **Irish Rugby Football Union**

10-12 Lansdowne Road | Ballsbridge | Dublin 4 | D04 F720 T+353 01 6473800 | F+353 01 6473801

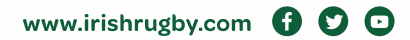

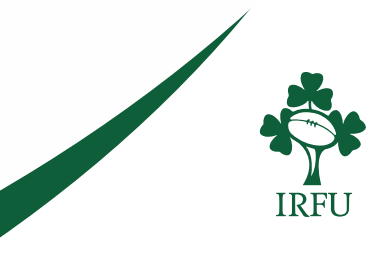